# Configuratie van bellen op Cisco Meeting Manager Ī

### Inhoud

Inleiding Voorwaarden Vereisten Gebruikte componenten Configureren werkstroom **Configuraties** Verifiëren Problemen oplossen

### Inleiding

Dit document beschrijft hoe de functie voor het ontploffen van een kiesschijf moet worden geconfigureerd, waarmee een gebruiker kan uitbellen naar meerdere deelnemers aan een vergadering vanuit een ruimte.

### Voorwaarden

### Vereisten

Cisco raadt kennis van de volgende onderwerpen aan:

- Cisco Meeting Server (CMS)
- Cisco Meeting Manager (CMM)

### Gebruikte componenten

Dit document is niet beperkt tot specifieke software- en hardware-versies.

De informatie in dit document is gebaseerd op de apparaten in een specifieke laboratoriumomgeving. Alle apparaten die in dit document worden beschreven, hadden een opgeschoonde (standaard)configuratie. Als uw netwerk live is, moet u zorgen dat u de potentiële impact van elke opdracht begrijpt.

## Configureren

### werkstroom

Een spatie is ingeschakeld voor de ontploffing van de wijzerplaat A ruimte-eigenaar of een gast

wijzerplaten in ontplofte wijzerplaat ruimte.

Ruimte kiest uit aan meerdere deelnemers tegelijk. Uitgezonden oproepen worden gedaan naar alle Endpoint-adressen die worden toegevoegd onder de pagina Blast Dial Configuration.

Ondersteunt alleen SIP-uitbellen (gebruik een interworking gateway om te werken in SIP > H323, zoals VCS/Expressway).

#### **Configuraties**

Navigeer naar **Settings > Blast dial monitoring** en selecteer **Primary**.

Opmerking: Als u meerdere CMM's in uw omgeving hebt, selecteert u uw primaire CMM om een uitgaande bellen voor bellen te starten. Als om de een of andere reden de primaire CMM is gezakt, en secundaire CMM moet worden gebruikt om uitbellen te ontploffen, selecteert u vervolgens. In dit voorbeeld, is er 1 CMM in het laboratorium, dus maak deze primaire CMM wijzerplaat uit.

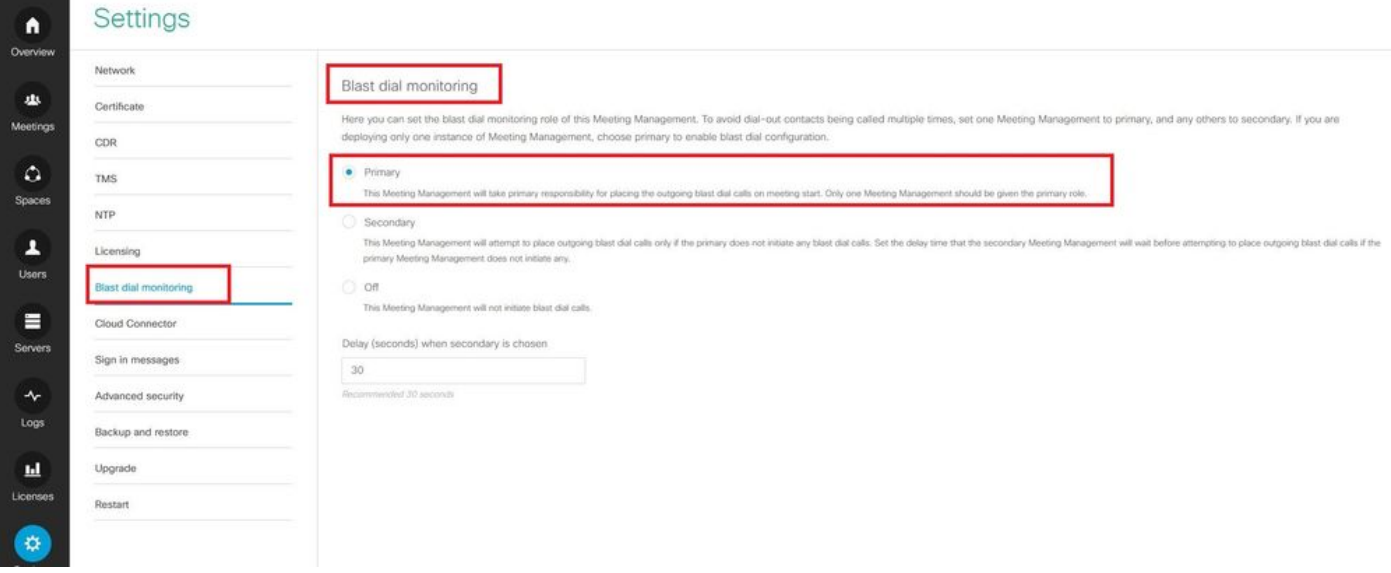

Nu, sinds de Blast-toets is ingeschakeld, selecteert u het CMS-cluster (als u meerdere clusters op 1 CMM hebt toegevoegd) en de ruimte vanaf waar u de blastknop wilt starten.

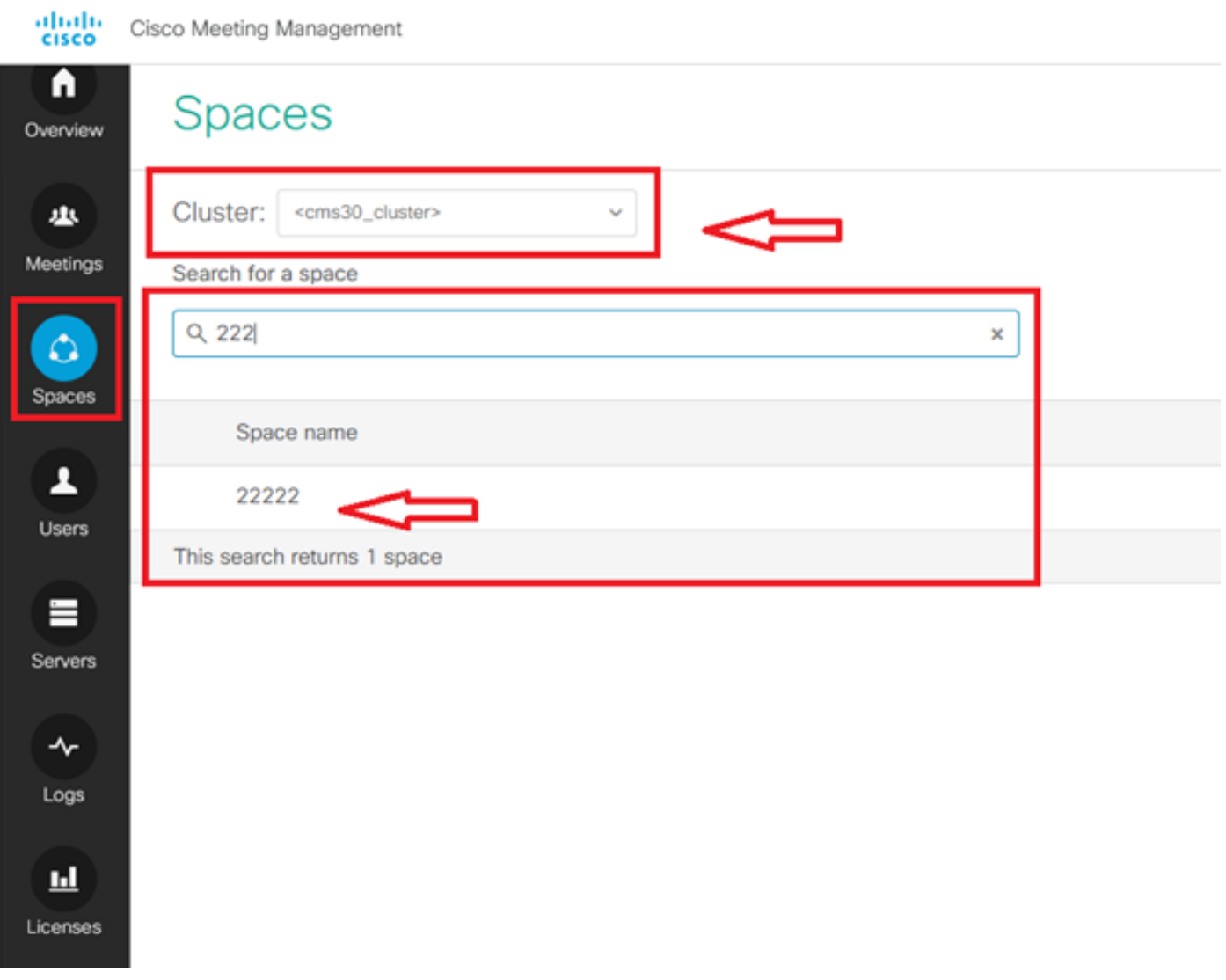

Klik op de naam van de ruimte en schakel de ruimte voor de sneltoets in. Nu hebt u de sneltoets toegestaan voor een ruimte zoals in de afbeelding.

Opmerking: Deze configuratie maakt een uitzending inbellen vanuit een gekozen ruimte mogelijk.

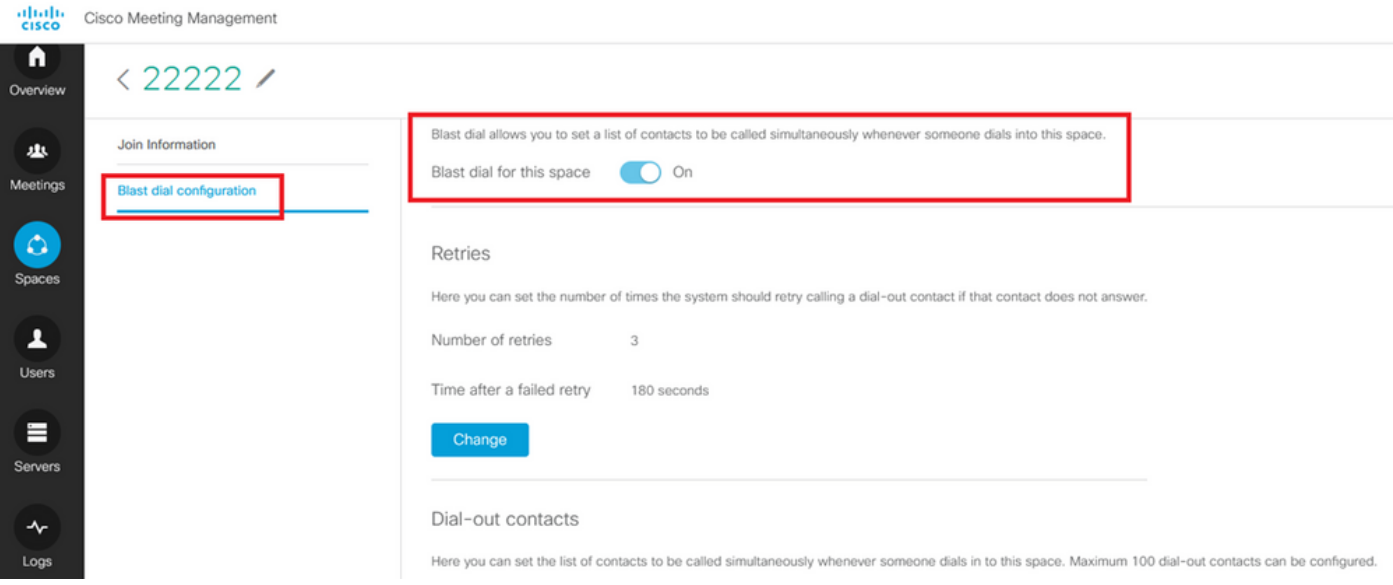

Voeg SIP-adres/URL toe om uit te bellen vanuit Space 22222. Klik op **Add contact**.

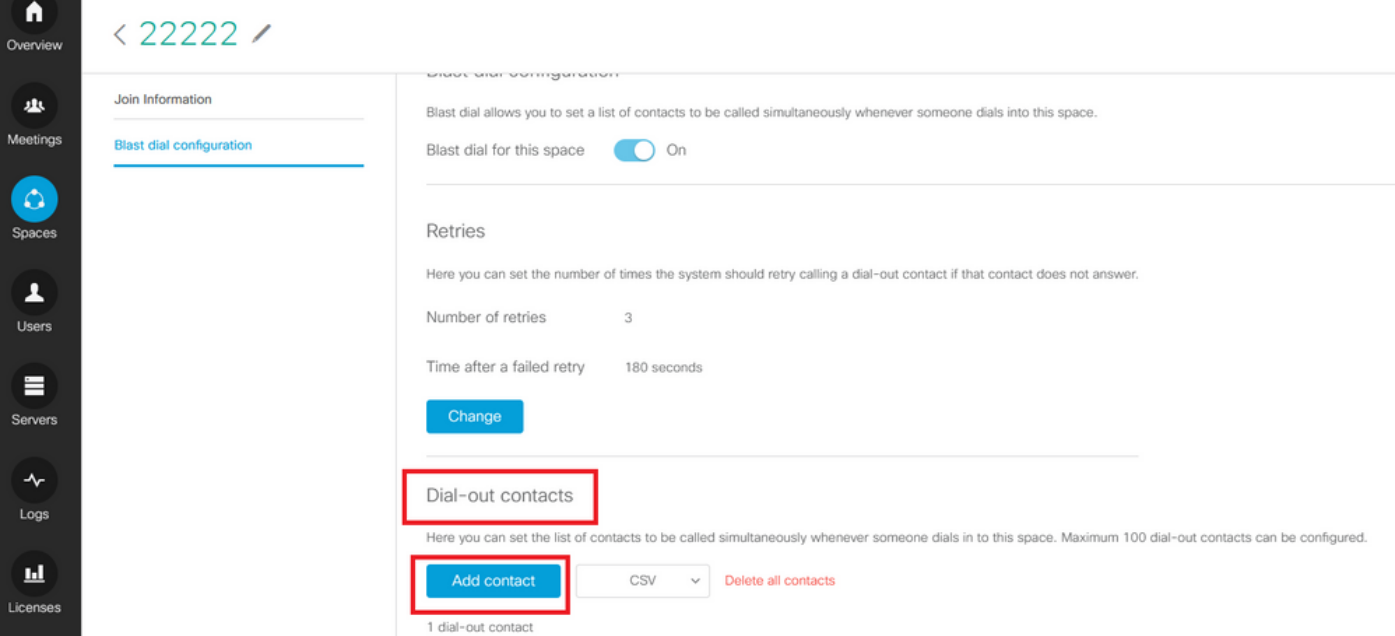

### Voeg contact toe zoals getoond in het beeld.

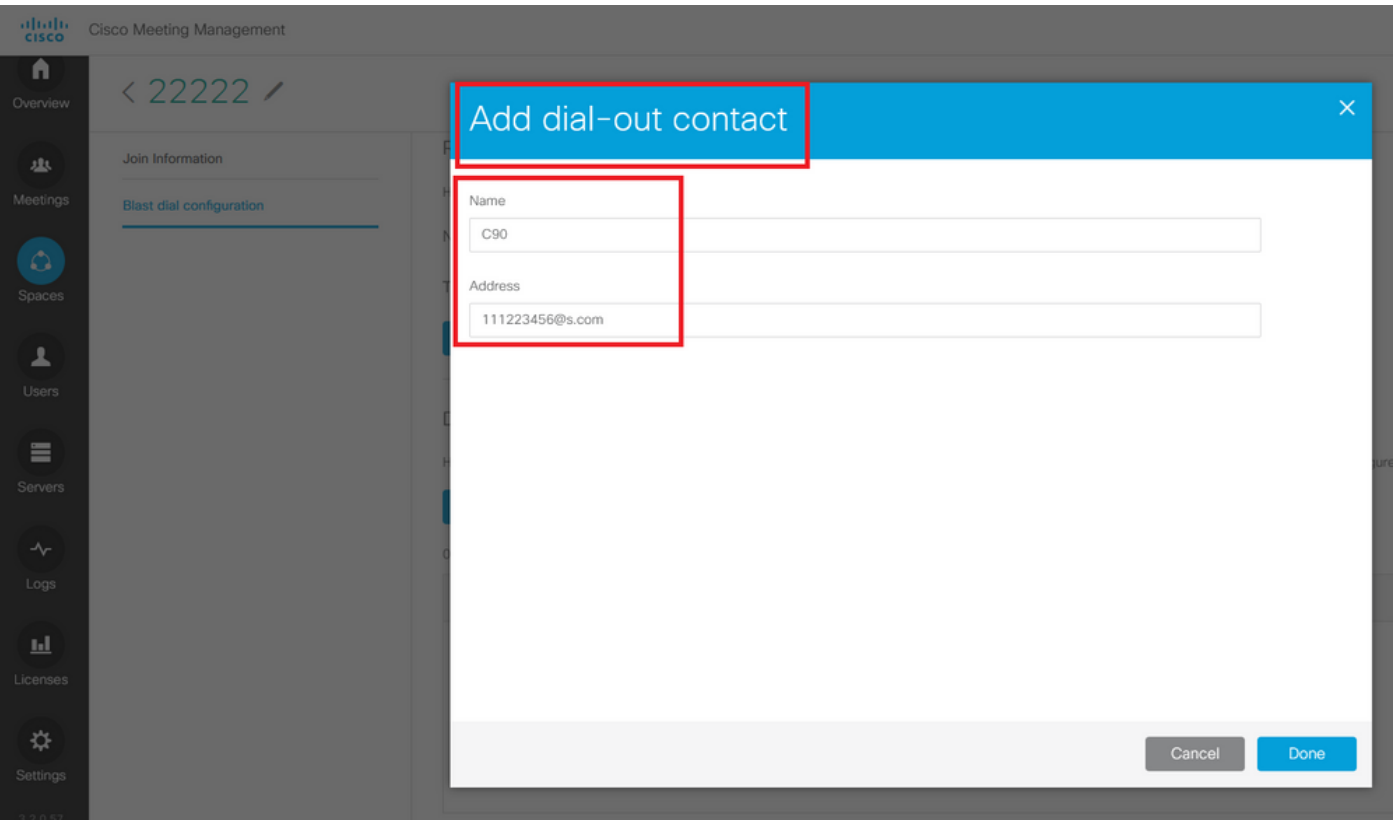

U kunt wel 100 contacten toevoegen. 100 Endpoints worden uitgekozen zodra 1 deelnemer in deze ruimte inbelt. De blaasknop wordt alleen gestart wanneer de ruimte wordt geactiveerd wanneer een of andere gebruiker/nip-apparaat in deze ruimte belt.

Hier kunt u de lijst van contacten instellen die tegelijkertijd worden opgeroepen wanneer iemand in deze ruimte inbelt. Er kunnen maximaal 100 uitbel-contacten worden geconfigureerd.

Dial-out contacts

Here you can set the list of contacts to be called simultaneously whenever someone dials in to this space. Maximum 100 dial-out contacts can be configured.

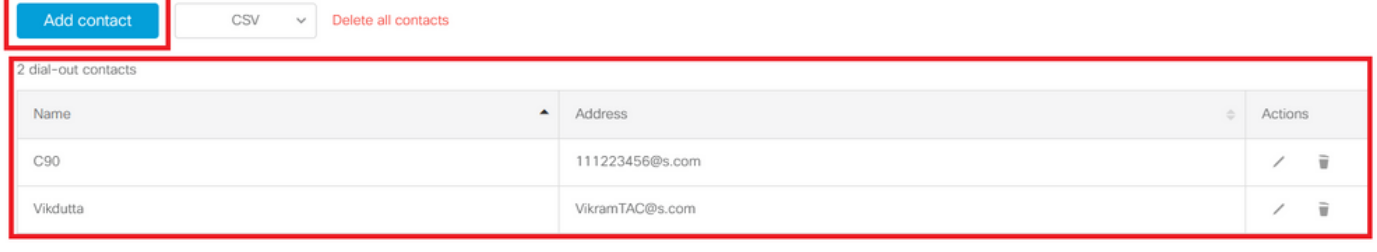

Een andere essentiële configuratie voor de blastwijzerplaat is Uitgaande regels. Zorg ervoor dat de uitgaande regel correct is geconfigureerd om de oproep van CMS naar de volgende hop te leiden (gespreksbeheer). De oproepen kunnen ontbreken als de uitgaande regels missen of verkeerd worden gevormd.

Voor dit laboratorium, worden de uitgaande regels gevormd om het domein s.com te leiden om controle 10.106.80.57 (Expressway) te roepen.

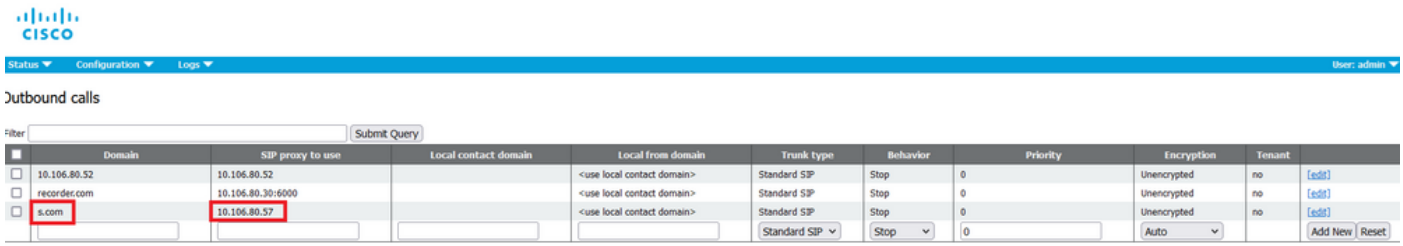

### Verifiëren

Gebruik deze sectie om te controleren of uw configuratie goed werkt.

Om de ontploffingswijzerplaat te testen, start u een weboproep naar 22222. CMS-wijzerplaten om contacten toe te voegen onder de pagina met de ontploffingsruimte op CMM.

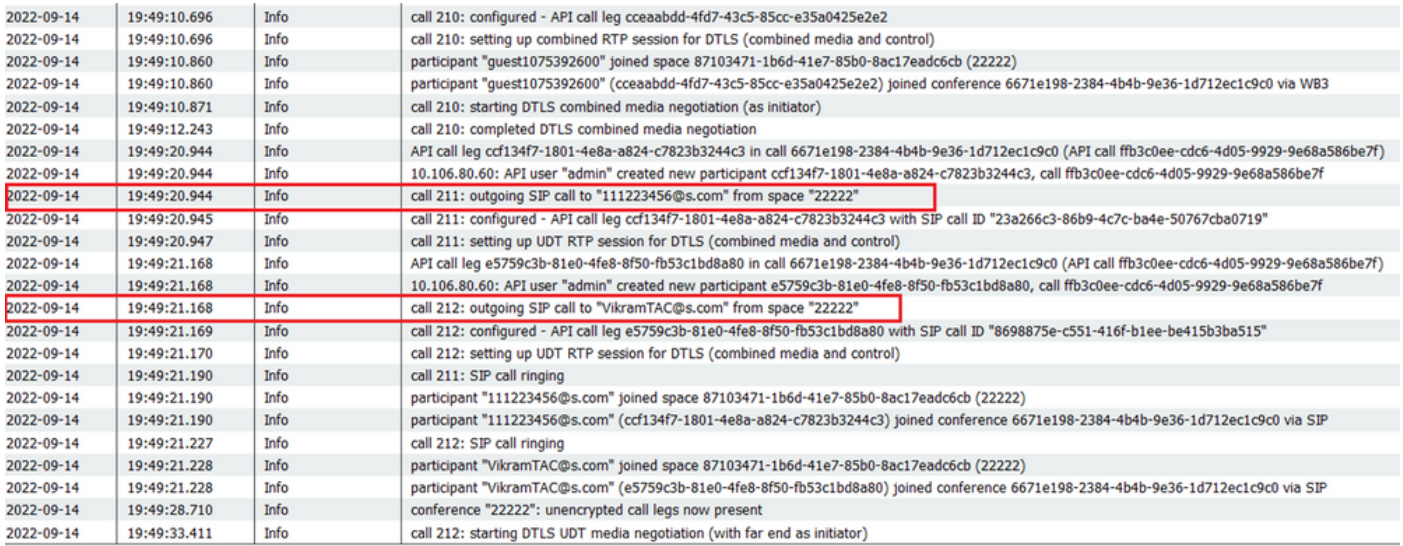

#### く ※ ⊙ 22222

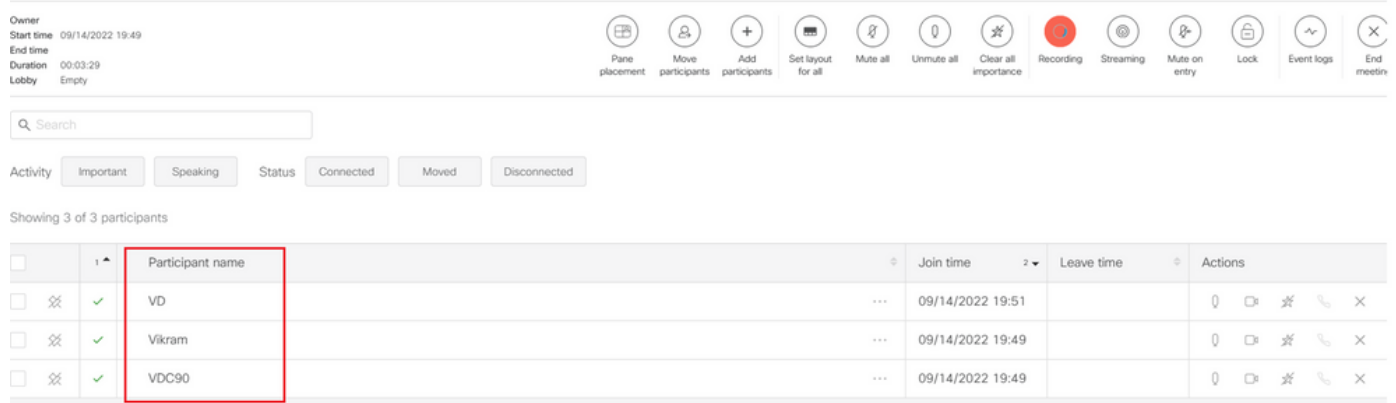

# Problemen oplossen

Er is momenteel geen specifieke troubleshooting-informatie beschikbaar voor deze configuratie.

#### Over deze vertaling

Cisco heeft dit document vertaald via een combinatie van machine- en menselijke technologie om onze gebruikers wereldwijd ondersteuningscontent te bieden in hun eigen taal. Houd er rekening mee dat zelfs de beste machinevertaling niet net zo nauwkeurig is als die van een professionele vertaler. Cisco Systems, Inc. is niet aansprakelijk voor de nauwkeurigheid van deze vertalingen en raadt aan altijd het oorspronkelijke Engelstalige document (link) te raadplegen.